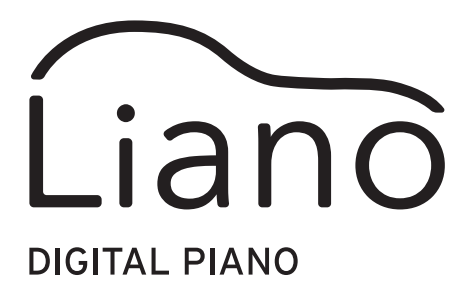

# Anleitung Partner-Modus und USB-MIDI/USB-AUDIO

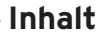

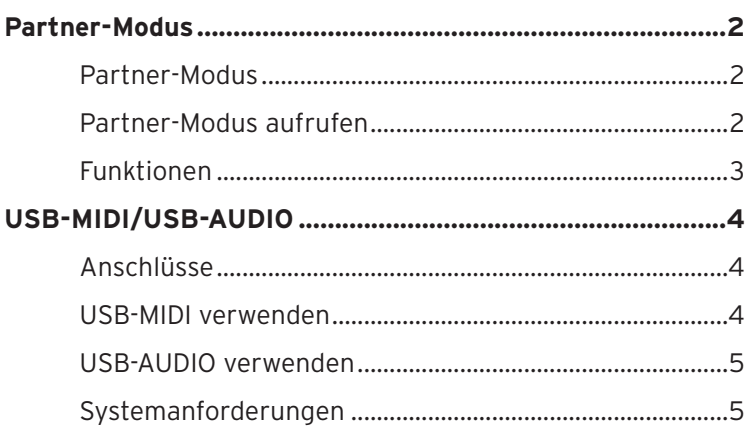

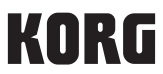

# **Partner-Modus**

## <span id="page-1-0"></span>**Partner-Modus**

Der Partner-Modus ist ideal für Lehrer und Schüler oder für den Unterricht, denn er erlaubt zwei Spielern, nebeneinander im selben Bereich auf einem Instrument zu spielen.

## **Tastatur**

Die Noten auf der rechten Tastaturhälfte von E4 bis C8 klingen nun zwei Oktaven tiefer (E2 bis C6).

Die Noten auf der linken Tastaturhälfte von A0 bis E♭4 klingen nun zwei Oktaven höher (A2 bis E♭6).

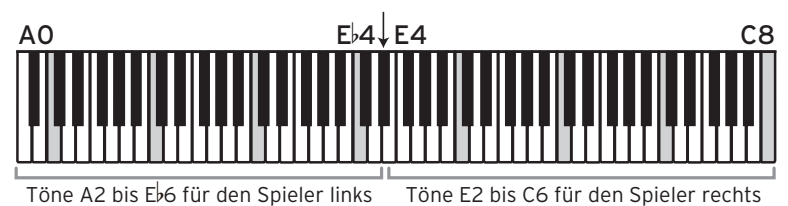

Die auf der linken Tastaturhälfte gespielten Töne werden vom linken Lautsprecher (L-Kanal) wiedergegeben, die der rechten vom rechten Lautsprecher (R-Kanal).

note Trennpunkt und Notenbereich sind im Partner-Modus unveränderlich vorgegeben.

# **Partner-Modus aufrufen**

## **Den Partner-Modus aufrufen**

Drücken Sie den Netzschalter und halten Sie hierbei die METRONOME-Taste gedrückt.

**Den Partner-Modus beenden (Rückkehr in den normalen Modus)**

Schalten Sie das Instrument mit dem Netzschalter erst aus und dann noch mal ein.

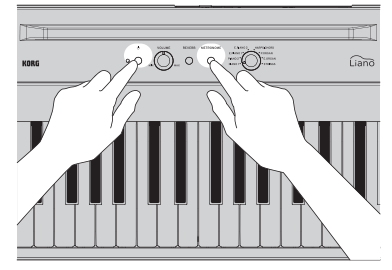

# <span id="page-2-0"></span>**Funktionen**

### **Klang**

Drehen Sie den Sound-Auswahlregler, um die Sounds der linken und rechten Seite simultan umzuschalten.

Sie können der linken und rechten Hälfte keine unterschiedlichen Klänge zuweisen.

### **Lautstärke**

Drehen Sie den VOLUME-Regler, um die Lautstärke der linken und rechten Seite simultan einzustellen.

Sie können der linken und rechten Hälfte keine unterschiedlichen Lautstärken zuweisen.

### **Dämpfer**

Schließen Sie den dem Liano beiliegenden PS-3 Pedalschalter an der DAMPER-Buchse an, um ihn als Dämpfer/Haltepedal zu verwenden. Der Dämpfer-Effekt wird beiden Seiten der Tastatur zugewiesen.

Sie können den Dämpfer-Effekt nicht der linken und rechten Seite der Tastatur getrennt zuweisen.

### **Erweiterte Funktionen**

Beachten Sie bitte, dass im Partner-Modus beim Drücken der REVERB- und METRONOME-Taste nur das Metronom funktioniert.

# **USB-MIDI/USB-AUDIO**

<span id="page-3-0"></span>Der Anschluss mit einem USB-Kabel an Ihren Computer ermöglicht Ihnen folgendes:

- Verwendung des Liano als MIDI-Keyboard zur Ansteuerung eines externen Klangerzeugers.
- Verwendung Ihres Computers zum Ansteuern des Liano als 16-fach multitimbrales Klangmodul.
- Wiedergabe von Musik auf Ihrem Computer über die Lautsprecher des Liano sowie Begleitung dieser Musik.
- Ihr Spiel auf dem Liano als Audiodaten auf Ihrem Computer speichern.

# **Anschlüsse**

Verbinden Sie mit einem USB-Kabel den USB-Port Ihres Windows PCs oder Macs mit dem USB ( $\leftarrow$ )-port des Liano (separat erhältlich).

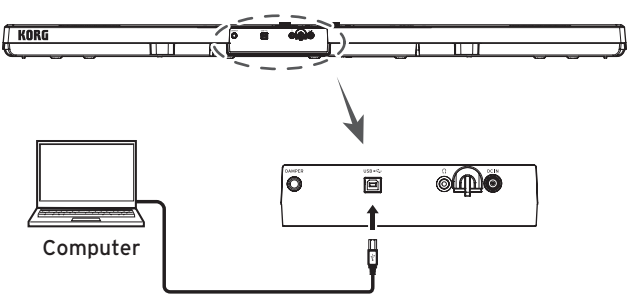

Beim Anschluss an Ihrem Computer kann je nach Einstellung ein lautes Rauschen zu hören sein. Um dies zu vermeiden, regeln Sie die Lautstärke am Liano komplett herunter, bevor Sie ihn an einen Computer anschließen.

# **USB-MIDI verwenden**

Wenn Sie Ihr Liano erstmals an Ihren Windows-Computer anschließen, wird der betriebssystemeigene USB-MIDITreiber automatisch installiert.

Sie können den Korg USB-MIDI-Treiber auf der Korg Website (www.korg.com) herunterladen und gemäß der beiliegenden Beschreibung installieren.

Wenn Sie den Windows-betriebssystemeigenen USB-MIDITreiber verwenden, kann das Liano nicht von mehreren Anwendungen gleichzeitig genutzt werden. Falls Sie das Liano mit mehreren Anwendungen gleichzeitig nutzen wollen, müssen Sie erst den Korg USB-MIDI-Treiber installieren.

Selbst wenn Sie das Liano nicht mit mehreren Anwendungen verwenden, empfehlen wir Ihnen für höhere Betriebssicherheit die Installation des KORG USB-MIDI-Treibers.

# **Liano und Treiber-Ports**

## **MIDI IN-Port**

Um über den Liano eine Anwendung auf Ihrem Computer zu steuern, wählen Sie in den MIDI-Eingangseinstellungen Ihrer Anwendung den MIDI-Port des Liano aus.

#### <span id="page-4-0"></span>**MIDI OUT-Port**

Um den Liano über eine Anwendung auf Ihrem Computer zu steuern, wählen Sie in den MIDI-Ausgangseinstellungen Ihrer Anwendung den MIDI-Port des Liano aus.

# **USB-AUDIO verwenden**

# **Bei der Wiedergabe von Audiodaten von Ihrem Computer über die Lautsprecher des Liano**

Sie können Musik auf Ihrem Computer über die Lautsprecher des Liano wiedergeben sowie diese Musik auf der Tastatur begleiten.

- 1. Regeln Sie die Lautstärke am Liano sowie an Ihrem Computer komplett herunter.
- 2. Schließen Sie den Computer mithilfe eines USB-Kabels an den USB  $(\overrightarrow{f}^{\bullet}$ -port des Liano an. Wenn der Liano an den Computer angeschlossen ist, erkennt der Computer ihn als

USB-Audiogerät.

- 3. Wählen Sie am Computer als Wiedergabegerät "Liano" und regeln Sie die Lautstärke komplett herunter.
- 4. Starten Sie die Wiedergabe am Computer und drehen Sie langsam die Lautstärke hoch. Drehen Sie die Lautstärke am Liano hoch, bis aus den Lautsprechern etwas zu hören ist.
- 5. Regeln Sie dann die Lautstärke an Computer und Liano. Um eine Musikwiedergabe zu begleiten, starten Sie diese und spielen Sie auf der Tastatur, während Sie gleichzeitig die Lautstärke an Computer und Liano regeln.

## **Aufnahme Ihres Spiels auf dem Liano mit einer Computeranwendung**

Sie können mit einer Musikproduktionsanwendung, z. B. einer DAW-Software, Ihr Spiel auf dem Liano aufnehmen.

- 1. Regeln Sie die Lautstärke am Liano sowie an Ihrem Computer komplett herunter.
- 2. Schließen Sie den Computer mithilfe eines USB-Kabels an den USB ( $\leftarrow \leftarrow$ )-port des Liano an.

Wenn der Liano an den Computer angeschlossen ist, erkennt der Computer ihn als USB-Audiogerät.

- 3. Wählen Sie in Ihrer Computer-Anwendung "Liano" als Aufnahmegerät.
- 4. Regeln Sie den Aufnahmepegel Ihres Computers, während Sie auf der Tastatur des Liano spielen.
- 5. Um den Klang des Liano aufzunehmen, folgen Sie den Schritten, die Ihre Computer-Anwendung vorgibt.

## **Systemanforderungen**

Aktuelle Informationen über die unterstützten Betriebssysteme finden Sie auf unserer einschlägigen Webseite (https://www.korg.com/support/os/).

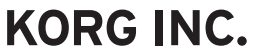

4015-2 Yanokuchi, Inagi-City, Tokyo 206-0812 JAPAN @2021 KORG INC.

www.korg.com Published 01/2022